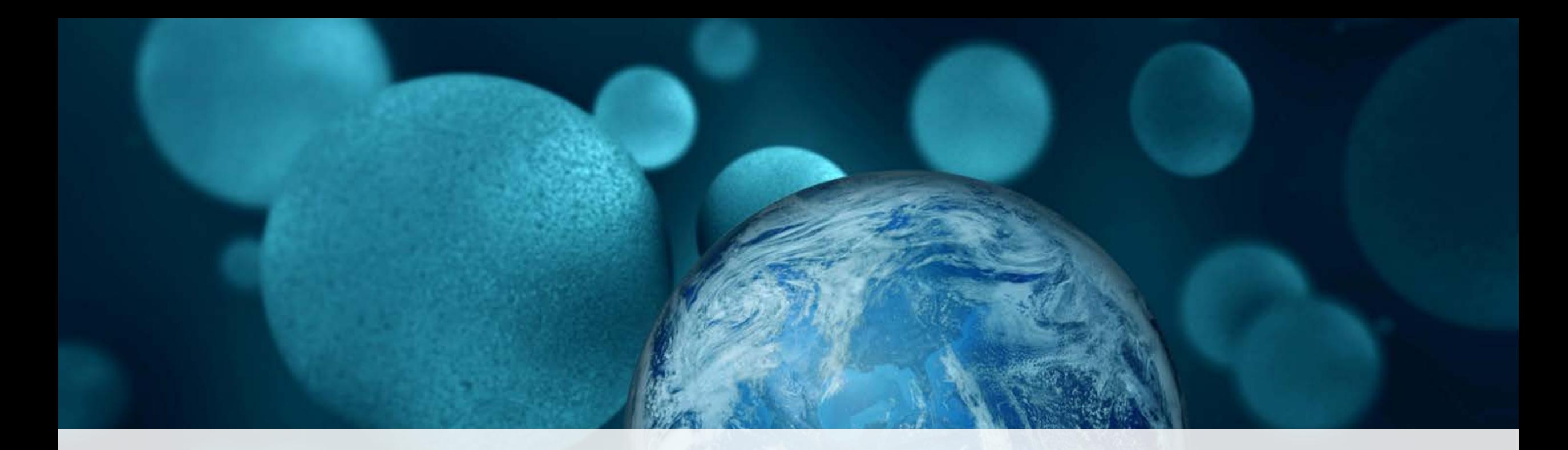

## **ThermoFisher**

**Invitrogen GeneArt Gene Synthesis API**

The world leader in serving science

#### **Contents**

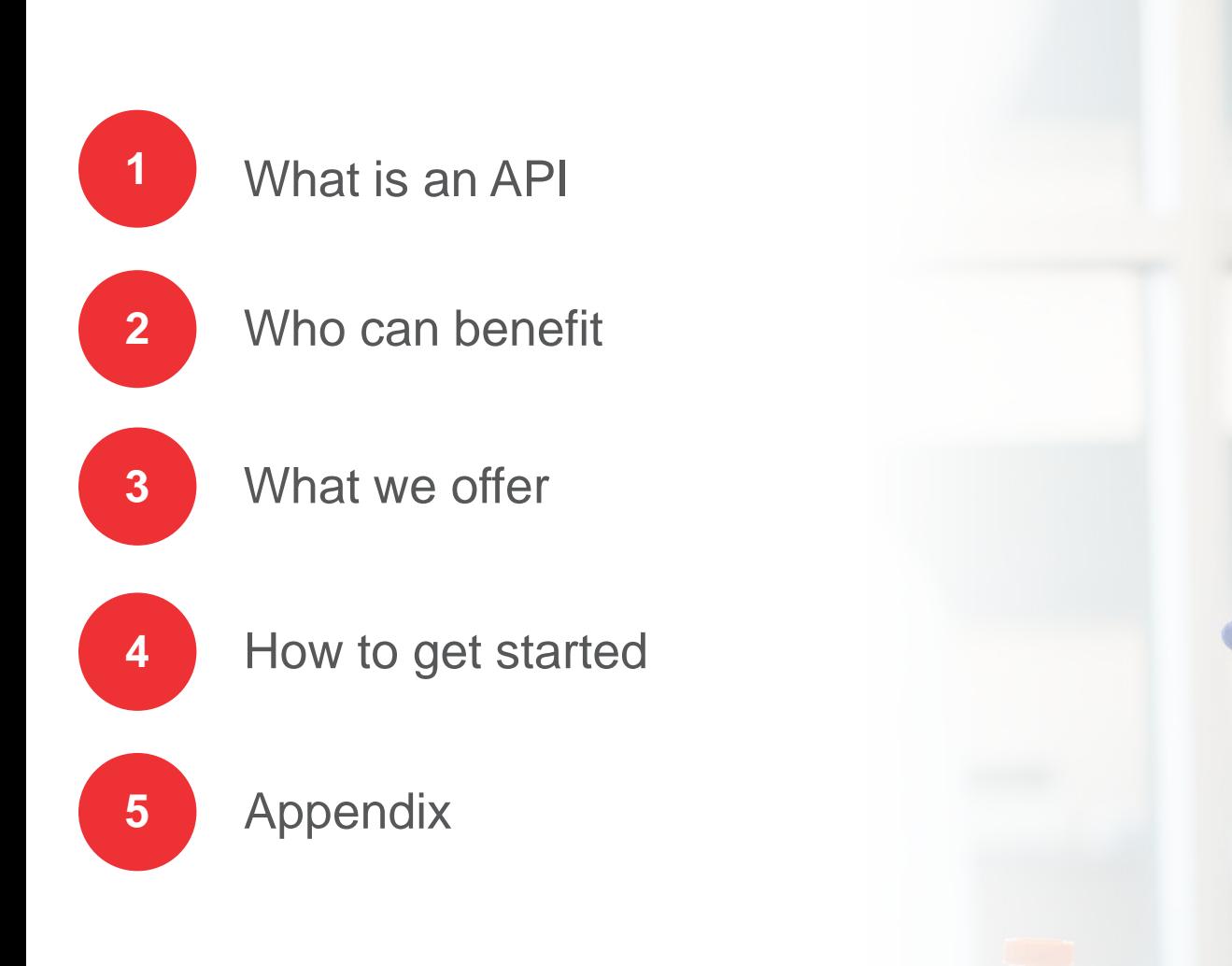

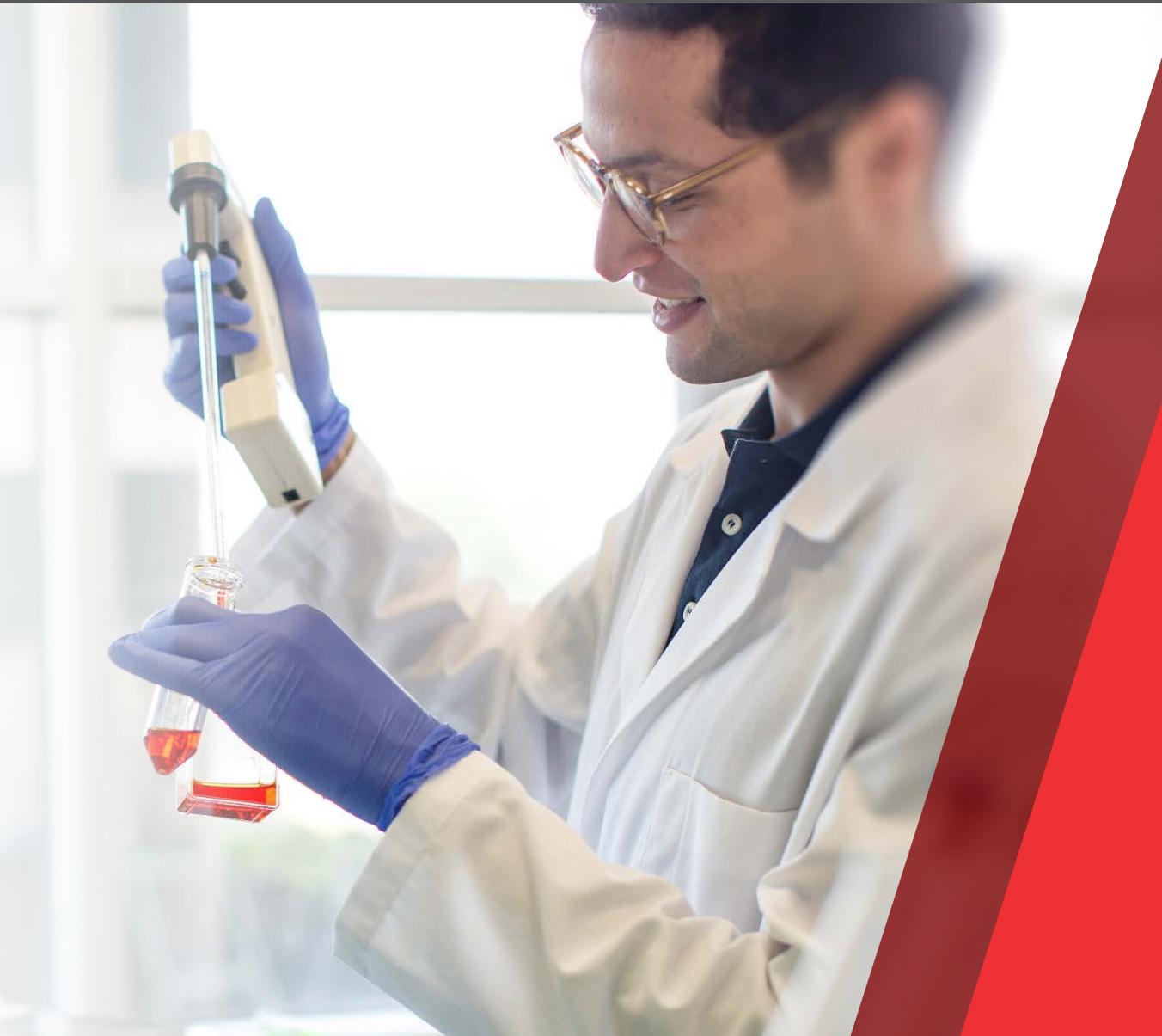

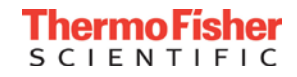

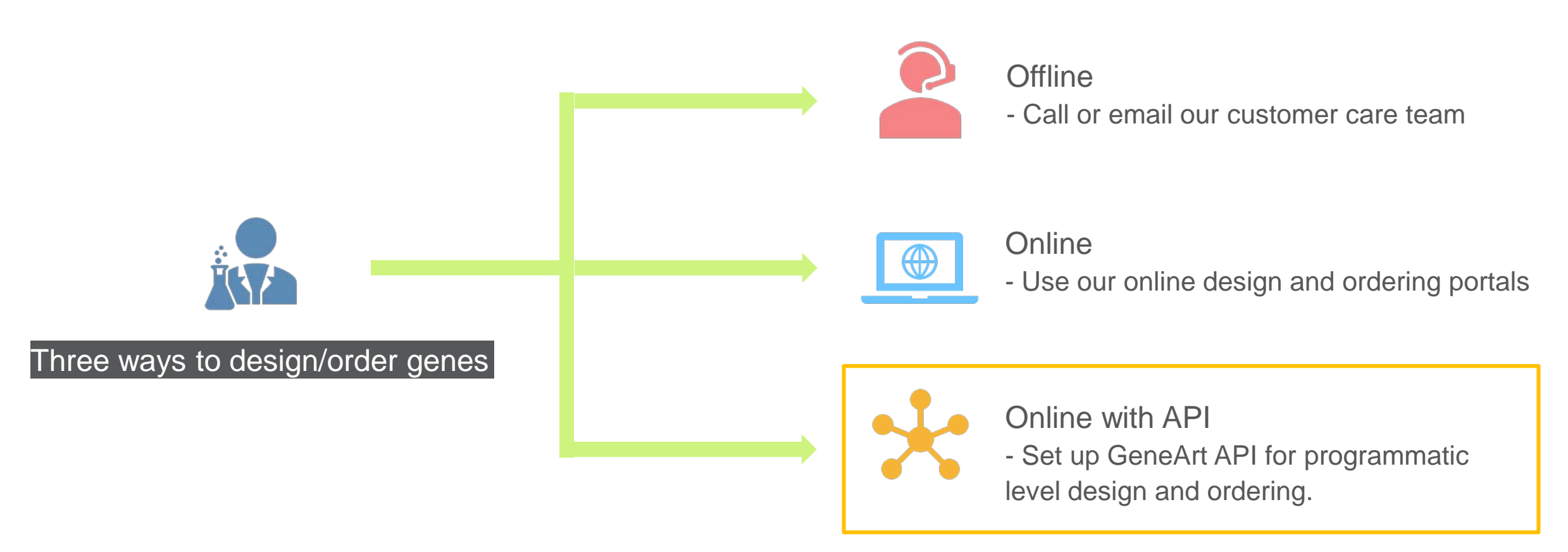

- *An API (Application Programming Interface) is a set of rules that let programs talk to each other, exposing data and functionality across the internet in a consistent format.*
- *With GeneArt APIs we enable programs on the customer's side to allow access to services and algorithms through thermofisher.com to automate design and ordering for clones and fragments.*

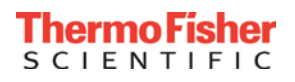

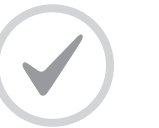

Customers ordering large amounts of sequences frequently.

## *GeneArt APIs*

**Will Bring Benefit To:**

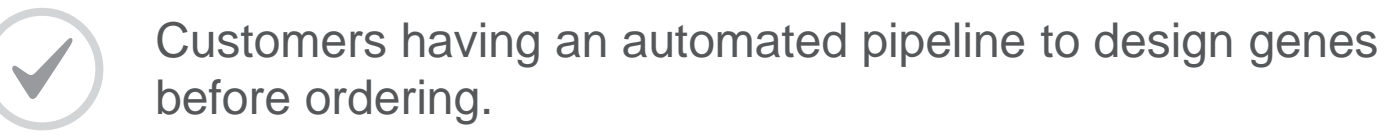

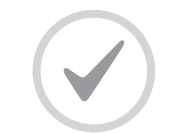

Third-party developers offering commercial platforms for gene design or open source libraries for bioinformaticians.

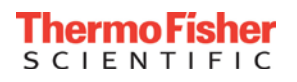

### What we offer

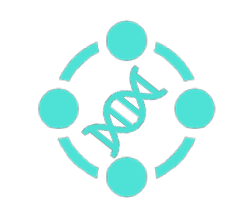

#### **Design & Diagnostics APIs**

- Check sequences against production acceptance criteria and get a detailed description of the found problems
- Optimize sequences for expression in a selected host organism and/or producibility

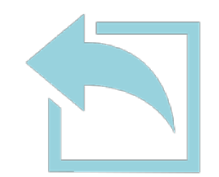

#### **Upload & Ordering APIs**

- Validate a project. Get a brief problem summary for the rejected constructs and prices for the accepted ones
- Upload a project.

Validation is done in the background, only fully accepted projects can be uploaded

• Submit an uploaded project to the cart.

Checkout is to be done manually on the thermofisher.com website

• Review the status of the uploaded project

*Supported products: Strings, High-Q Strings, Gene Syntheses into pMX vectors and direct Gene Synthesis into one of the 9 standard expression vectors.*

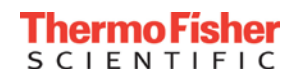

- Each user need be enabled manually. Send a request to [geneartapi@thermofisher.com](mailto:geneartapi@thermofisher.com) to get instructions.
- To try the API in action use the provided Postman collection with examples for requests.
	- $\checkmark$  Install Postman tool ([postman.com\)](https://www.postman.com/tools)
	- $\checkmark$  Import "GeneArtApis April2020.postman\_collection.json" as a collection.
	- $\checkmark$  Select individual requests from the tree on the left.
- To see detailed specifications and to start implementation
	- Go to Swagger editor (*[editor.swagger.io](https://editor.swagger.io/)*)
	- Upload one of the documentation files: UploadAndOrdering.yaml or DesignAndDiagnosticsBulk.yaml
	- $\checkmark$  Automatically generate client code in the language of your choice

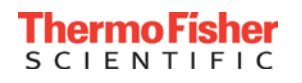

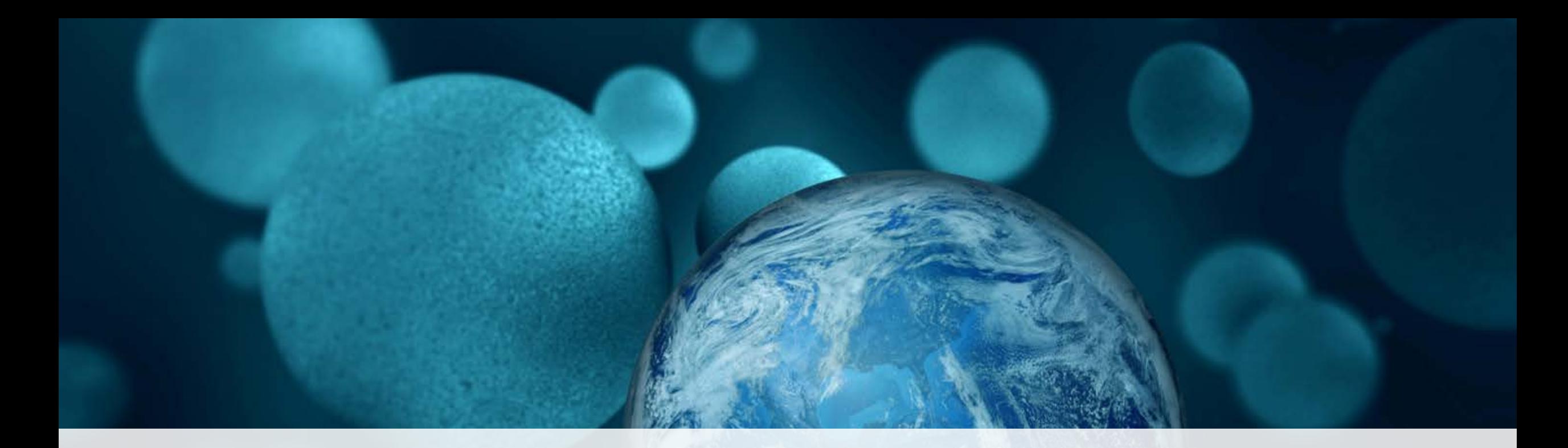

# **ThermoFisher**

**Appendix**

The world leader in serving science

## Design & Diagnostics API example: diagnostics-gs webservice

- Webservice name is part of the URL
- Data is exchanged in the JSON format, that is a set of key-value pairs.
- In the request body, "acgtSequence" is a key, while "AAGAGATTGA…" is a value, representing a sequence that needs to be checked.
- In the response, is the list of key-value pairs, with "isPrimePossible": true and "isValuePossible": false, indicating that this sequence can be ordered as a Prime product, but not as a Value product.
- In addition, is a list of problems, preventing a sequence from being ordered as Value.

More information can be found in *DesignAndDiagnosticsBulk.yaml* file

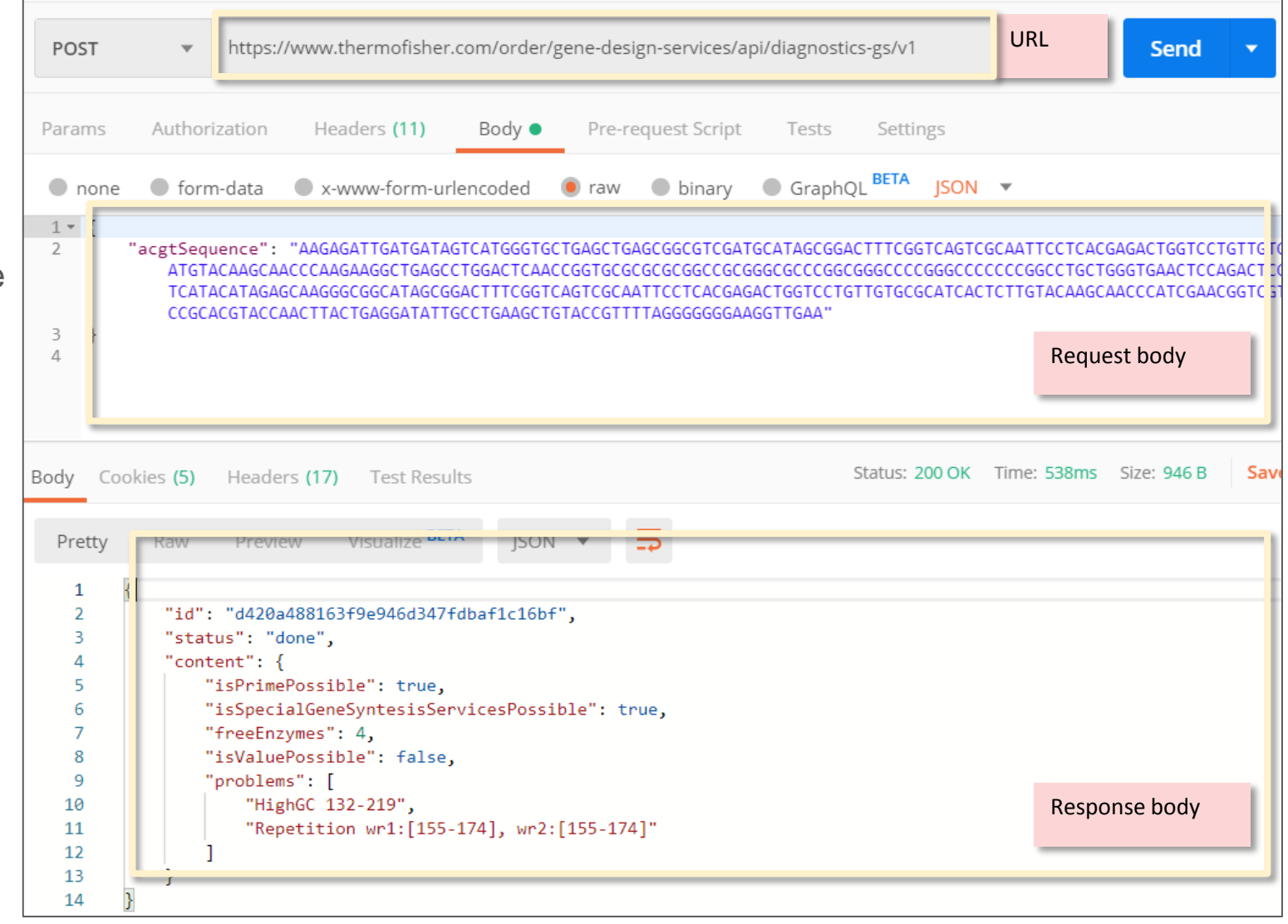

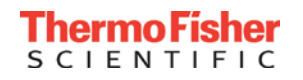

### Upload & Ordering API example: construct upload

- Request body consists of the two main parts: Authentication and Project.
- Authentication information consists of the thermofisher.com username and access token provided when access is requested.
	- For the purpose of testing one can use example access data, but no confidential sequences should be uploaded with it.
- Project contains list of constructs, each with name, sequence, product type and (optionally) details.
- I.e. for "geneSynthesisPrime" product details can include vector name, delivery quantity and some other options.
- Most important value in Response is project id, which can be later used to add project to cart or review status.

More information can be found in *UploadAndOrdering.yaml* file.

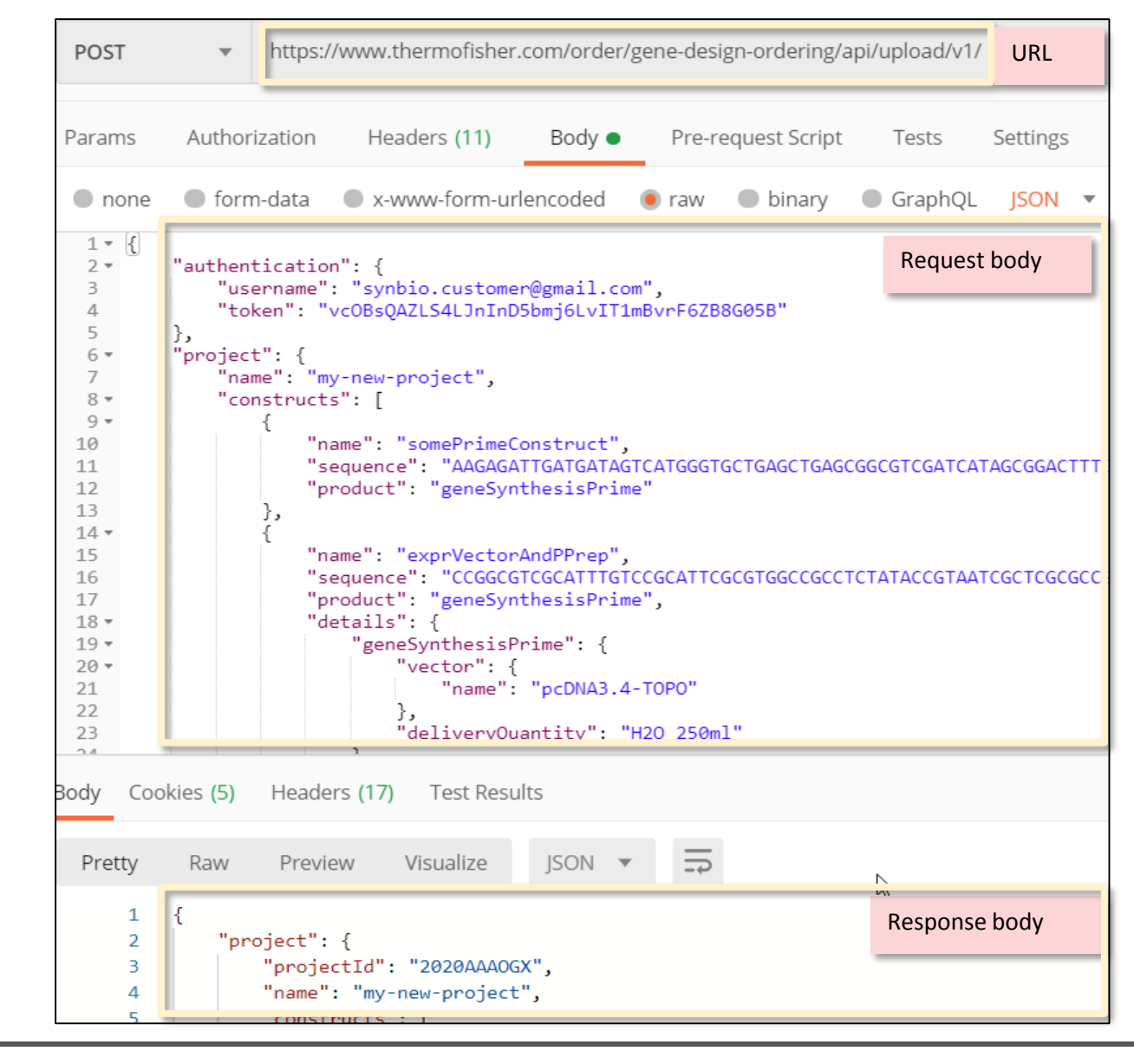

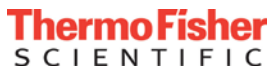

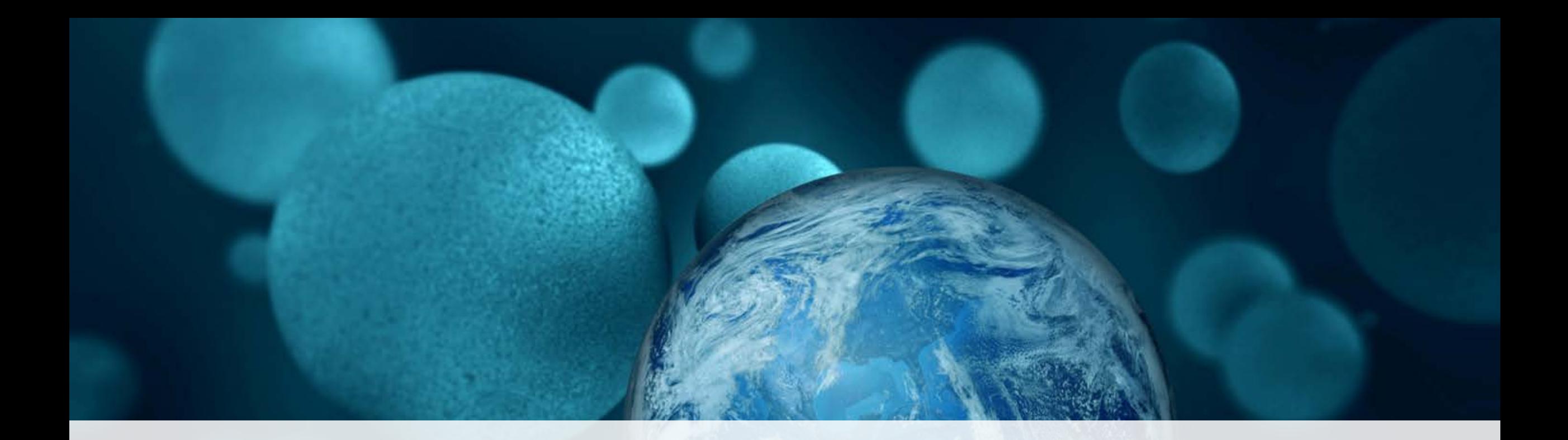

## **ThermoFisher** SCIENTIFIC

For Research Use or Further Manufacturing. Not for diagnostic use or direct administration into humans or animals. © 2020 Thermo Fisher Scientific Inc. All trademarks are the property of Thermo Fisher Scientific and its subsidiaries unless otherwise specified. **0520**

The world leader in serving science